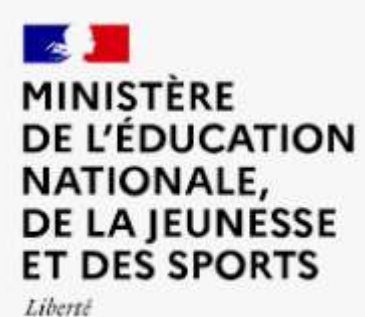

Egalité Fraternité

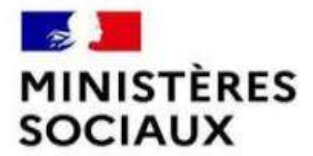

Liberté Égalité

Fraternité

**Direction de la jeunesse, de l'éducation populaire et de la vie associative**

**Secrétariat général des ministères sociaux - Direction du numérique**

**Systèmes d'information de la vie associative (SIVA)**

**Offre de service Le Compte Asso - Osiris**

**Mis à jour en octobre 2022**

- **Pourquoi le Compte Asso et Osiris pour les demandes de subvention ?**
- **Le Compte Asso**
- **Osiris**
- **Modalités opérationnelles**

# **Pourquoi Le Compte Asso et Osiris pour les demandes de subvention ?**

# **Gestion des demandes de subventions et irritants habituels**

#### **3 principales étapes :**

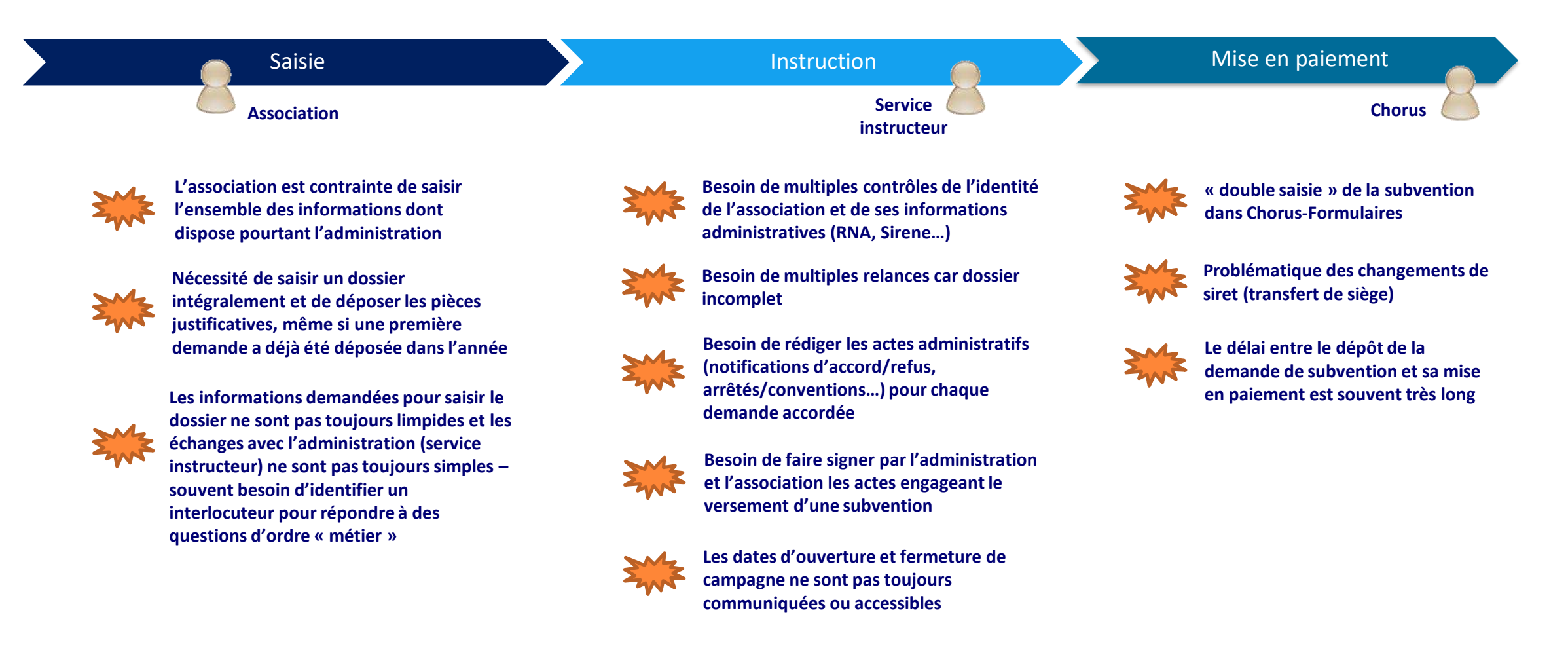

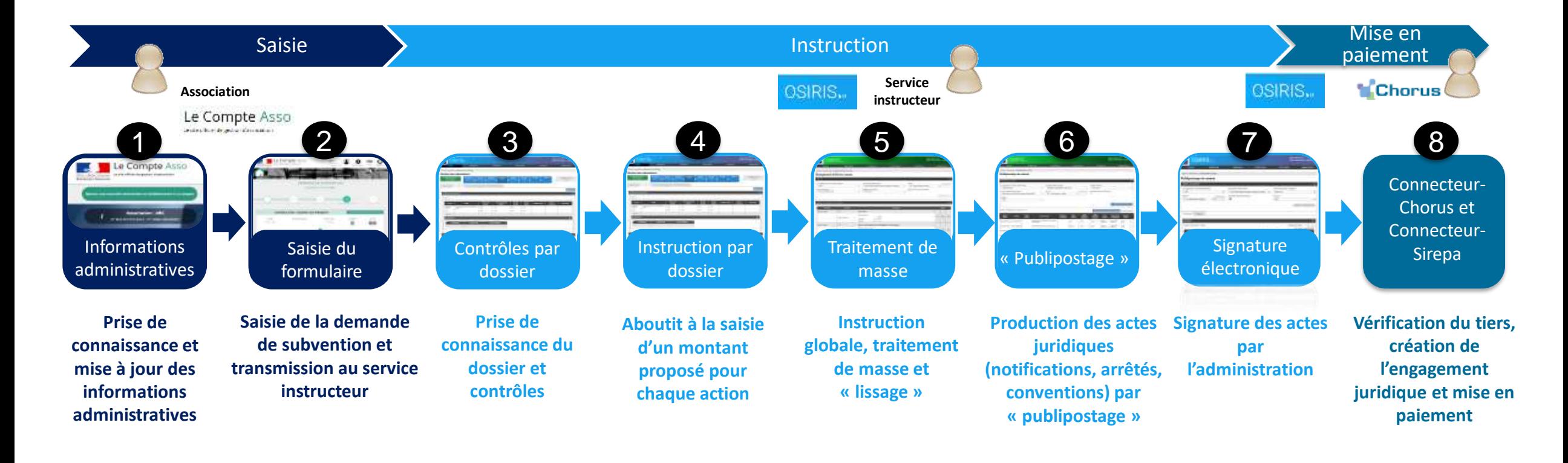

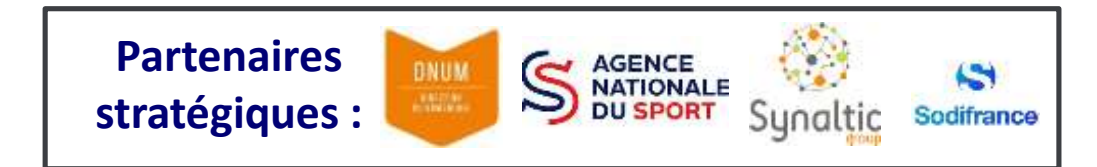

# **L'offre de service interministérielle « Le Compte Asso – Osiris »**

**L'offre de service « Le Compte Asso – Osiris » répond aux enjeux de procédures administratives dématérialisées de bout-en-bout et entièrementsimplifiées :**

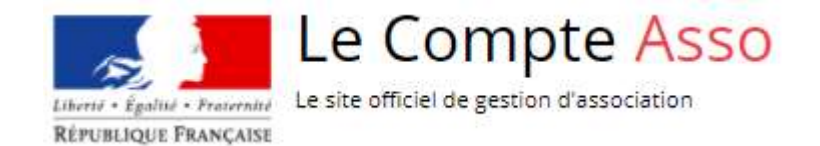

- Le compte de l'ensemble des démarches administratives des associations
- S'appuie sur le référentiel national des associations (RNA, Sirene et appariement des deux répertoires)
- Permet la dématérialisation des demandes de subvention et des comptes rendus financiers, et la simplification de leur saisie par l'association et/ou le service instructeur

# OSIRIS 6.3.2

- Permet l'instruction et la mise en paiement des demandes de subvention saisies et transmises depuis le compte asso
- La mise en paiement s'effectue par l'intermédiaire d'une interface avec Chorus

#### **Bénéficiaires de l'offre de service pour les demandes de subvention :**

DJEPVA, Agence du service civique et réseau JES (FDVA et Partenariat JEP)

NATIONALE V

- Direction des Sports, Agence du Sport, réseau JES, Fédérations sportives et CREPS
- **DGESCO**
- MESRI (DGRI et CESR)

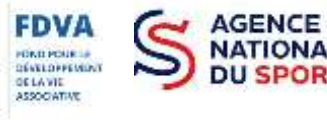

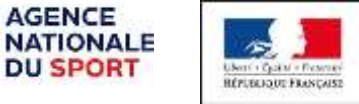

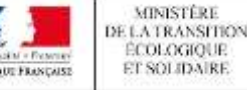

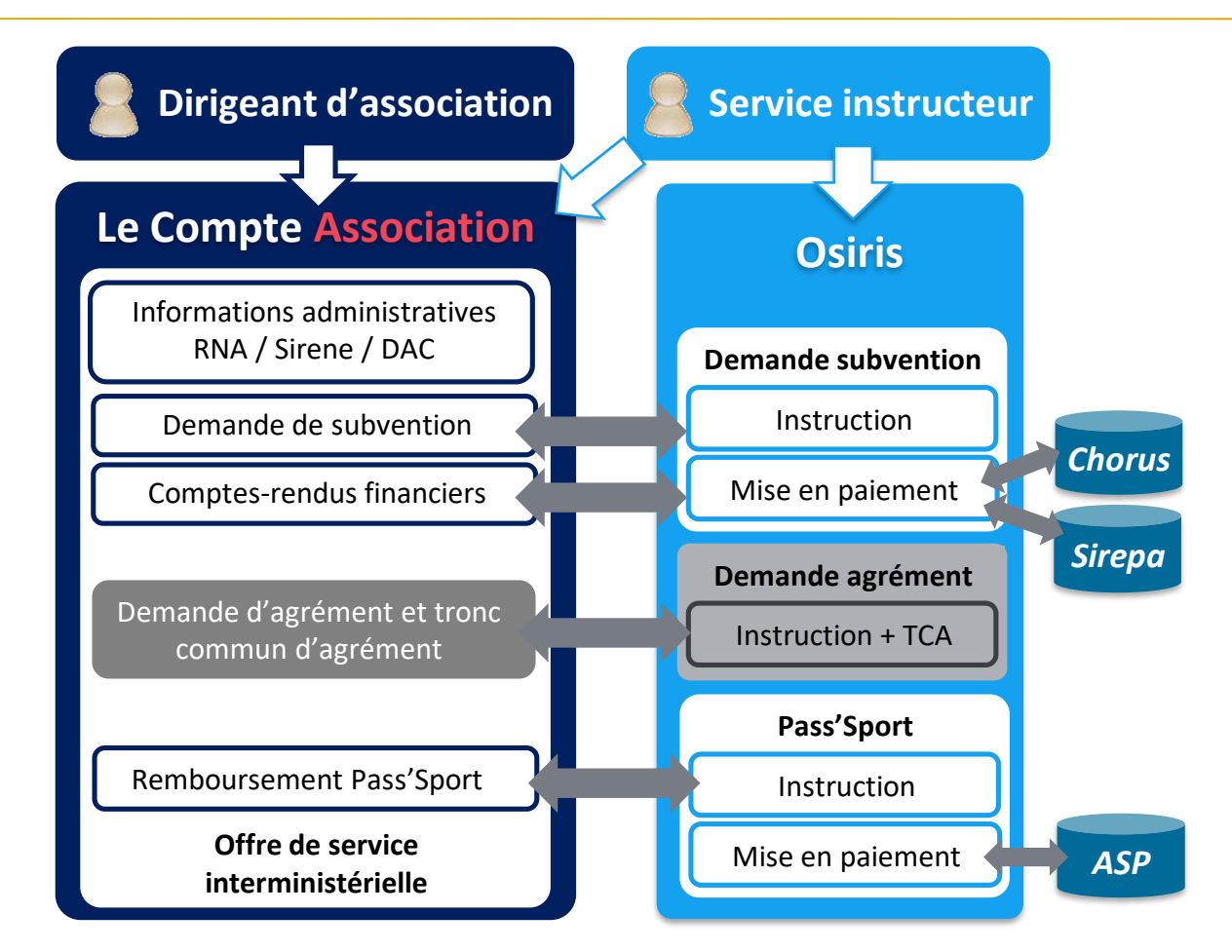

- DGCS : subventions (à venir) et habilitations à l'aide alimentaire (à venir)
- **DREETS Hauts-de-France**
- DREAL PACA et Hauts-de-France (pour la Protection de l'environnement)
- **E** CR Nouvelle-Aquitaine

### **Le référentiel des associations**

- Le compte asso s'appuie sur **le référentiel national des associations**, constitué des données du RNA (Répertoire national des association, loi 1901), celles du répertoire Sirene (unités légales et établissements), et de l'appariement entre les deux bases. Un avantage majeur pour les associations et les services instructeurs :
	- **Pour les associations :** elles prennent connaissance des informations dont dispose l'administration et n'ont plus besoin de les saisir une nouvelle fois. Si ces informations ne sont pas à jour, elles sont invitées à déclarer les modifications via les bons canaux.
	- **Pour les services instructeurs :** cela apporte la garantie qu'au moment de la mise en paiement, les informations des demandeurs sont à jour  $\rightarrow$  réduit le risque de rejet des demandes de création d'engagement juridique dans Chorus.

## **La dématérialisation de la subvention de bout-en-bout et le « Dites-le nous une fois »**

- Toutes les étapes du workflow sont dématérialisées : la saisie de la demande, son instruction, la mise en paiement, et la saisie et l'instruction des compte rendus financiers  $\rightarrow$  permet de supprimer les double-saisies.
- De nombreuses actions sont automatisées, telles que la vérification du tiers dans Chorus ou la mise à jour des n° Siret d'un demandeur alors que son dossier est en cours d'instruction

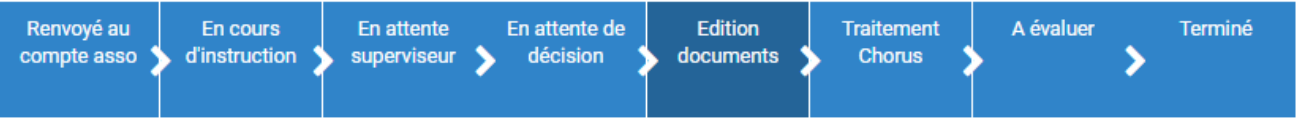

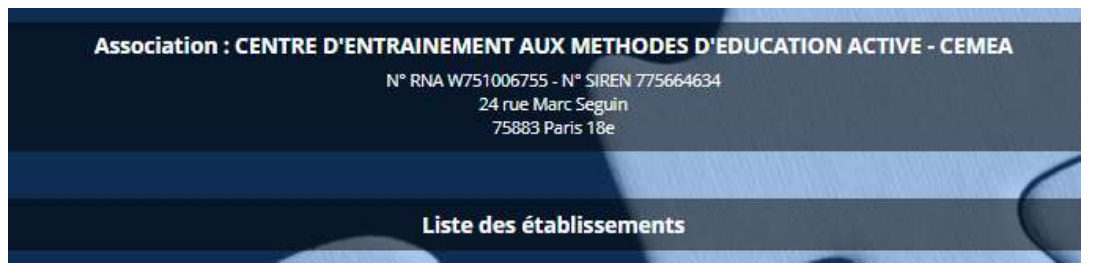

#### **Des outils performants pour les services instructeurs**

- A toutes les étapes du workflow, des outils de « traitement de masse » des dossiers sont proposés, pour faciliter la saisie rapide des montants proposé et accordé, produire les actes juridiques (notifications, arrêtés, conventions…), la mise en paiement, etc.
- Les échanges avec l'association sont aussi facilités en cas de besoin d'informations complémentaires.

### **De la souplesse dans un cadre normé et sécurisé**

- La demande de subvention dans le compte asso s'appuie sur le formulaire cerfa 12156-06. Cependant, des informations spécifiques à un dispositif de subvention peuvent être ajoutées, dans la limite du raisonnable.
- Les services numériques s'appuient sur des interfaces normalisées (API), hébergées dans une infrastructure redondée et sécurisée.
- La gestion du projet s'effectue de manière agile : des évolutions majeures sont programmées chaque année, auxquelles s'ajoutent des évolutions/adaptations mineures qui peuvent être réalisées dans un délai court.

# **Le compte asso et Osiris : historique**

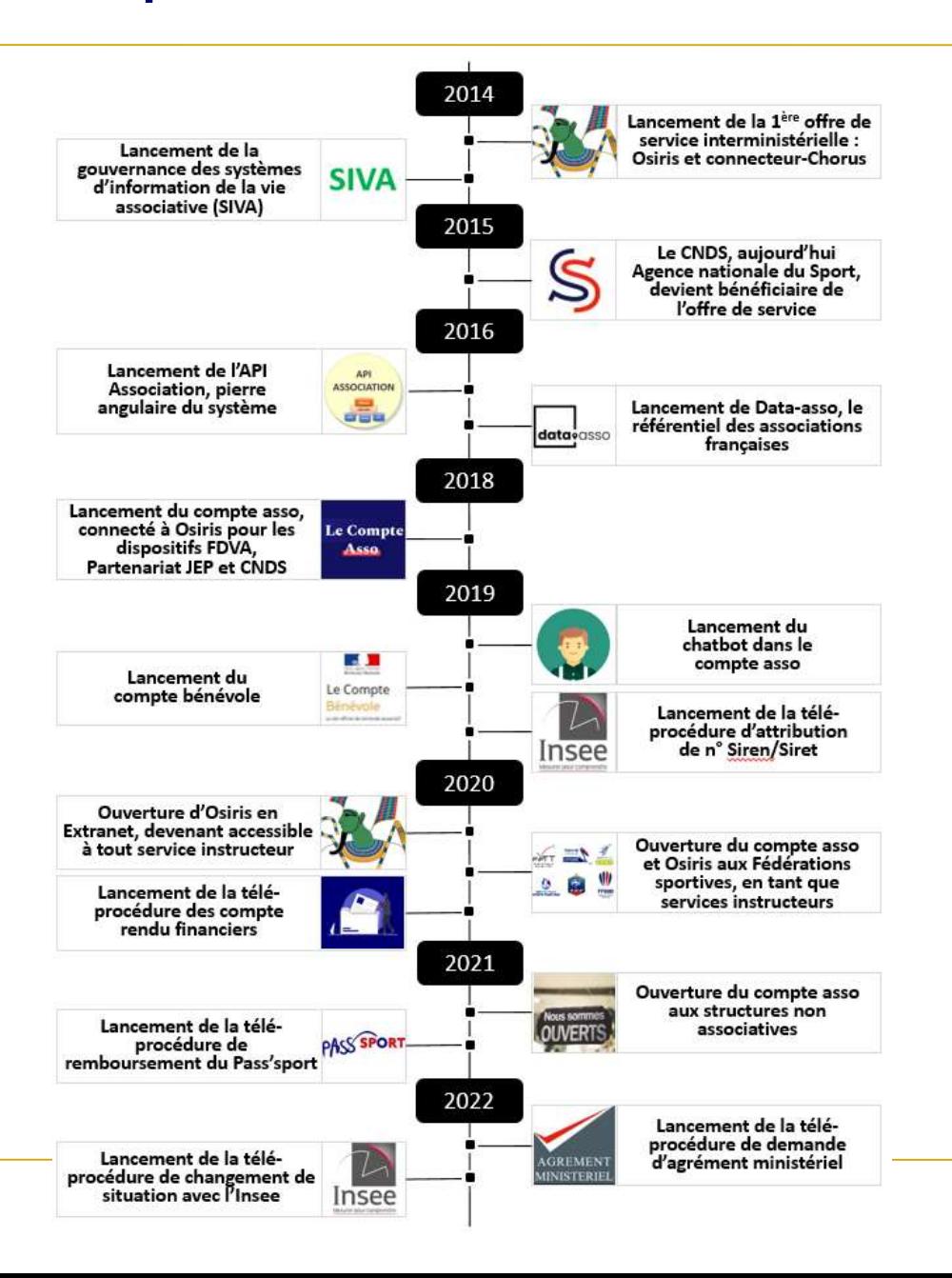

# **Le Compte Asso et Osiris : workflow de la demande de subvention**

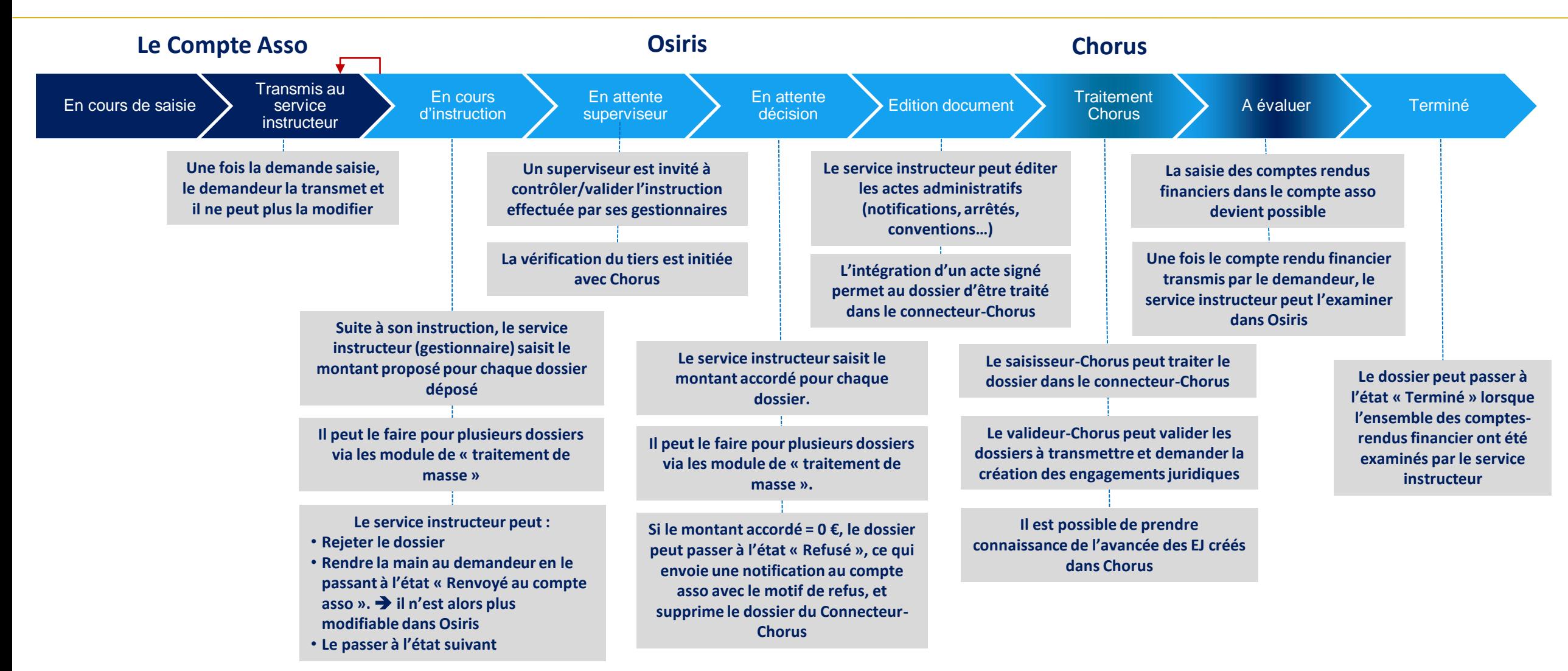

**L'intégralité des traitements des demandes de subvention sont dématérialisés et automatisés autant que possible. Toute double-saisie ou perte de temps est vouée à disparaitre.**

### **La gestion des droits des utilisateurs s'appuie sur 3 paramètres:**

- **Le rôle de l'utilisateur (4 rôles possibles) :**
	- **Consultant** : accède à Osiris seulement et dispose d'un droit de consultation des dossiers de son ou ses dispositifs de subvention
	- **Gestionnaire** : dispose des mêmes droits que le consultant avec en plus le droit de modifier les dossiers de **son périmètre d'action \***
	- **Superviseur** : dispose des mêmes droits que le gestionnaire avec des droits supplémentaires dans le workflow (modification des dossiers dans l'état « En attente superviseur »), au niveau des modules de traitement de masse, de la gestion des « templates » pour le publipostage
	- **Administrateur** : dispose des mêmes droits que le superviseur avec en plus le droit de créer/modifier les utilisateurs de **son périmètre d'action \***

#### **\* Le périmètre d'action d'un utilisateur est composé de :**

- son service instructeur et le cas échéant de **ses services enfants \*\***
- et de son ou ses dispositifs de subvention (= les deux derniers paramètres ci-dessus)
- **\*\* Les services enfant d'un service instructeur** correspondent à tous les services qui lui sont rattachés territorialement dans une logique verticale. Exemple : les services départementaux d'un service régional de la même région.

#### **Son service instructeur :**

- Tout utilisateur exerce nécessairement au sein d'un service instructeur
- Si son rôle est gestionnaire ou plus, il dispose des droits lui permettant de saisir (dans le compte asso) et modifier (dans le compte asso et dans Osiris) tous les dossiers de **son périmètre d'action \***

#### **Son ou ses dispositifs de subvention (ou types de financement) :**

• Un dispositif correspond en général à un programme au sens LOLF. Il peut aussi constituer un ensemble de programmes ou une partie d'un programme.

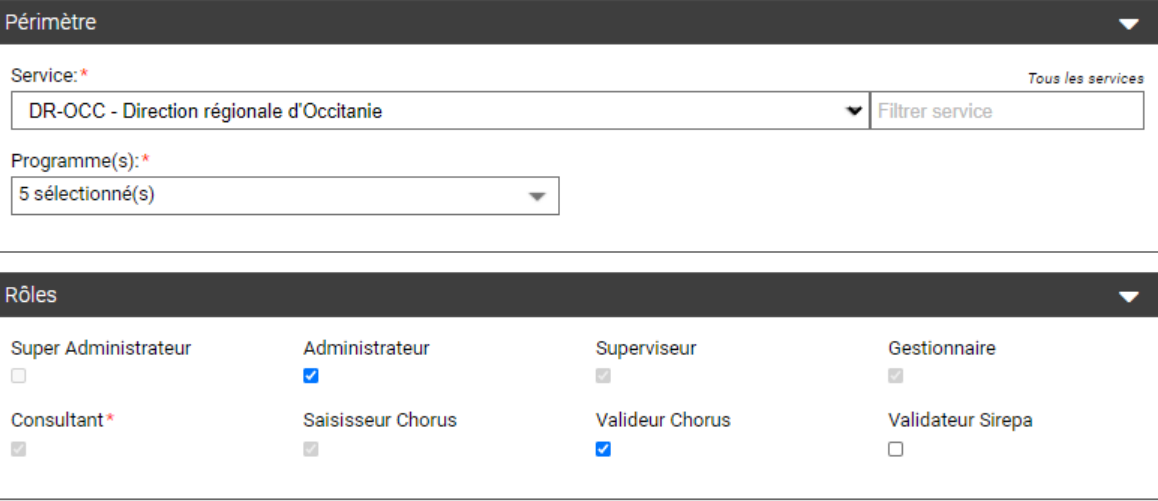

# **Le Compte Asso**

# **Le Compte Asso : les services**

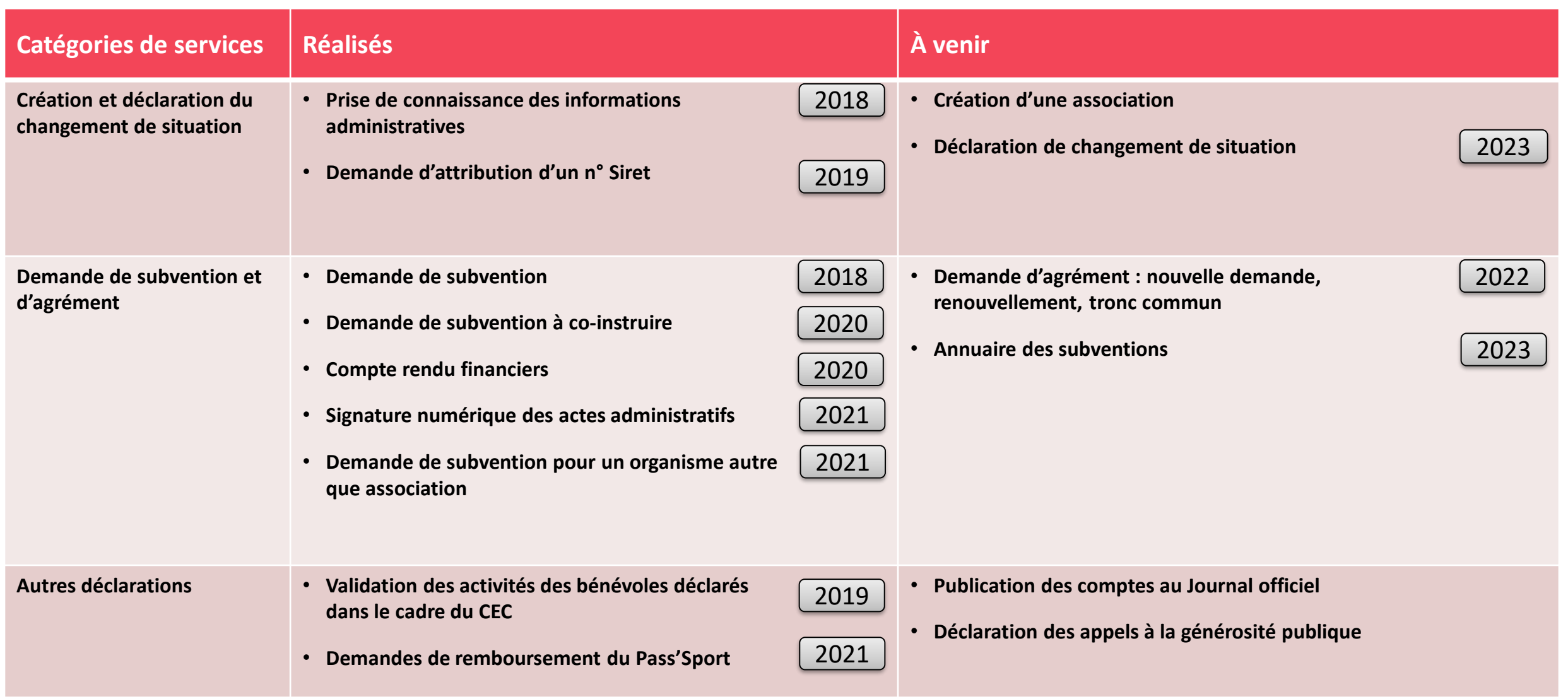

# **Le Compte Asso, le guichet centralisé des démarches administratives des associations**

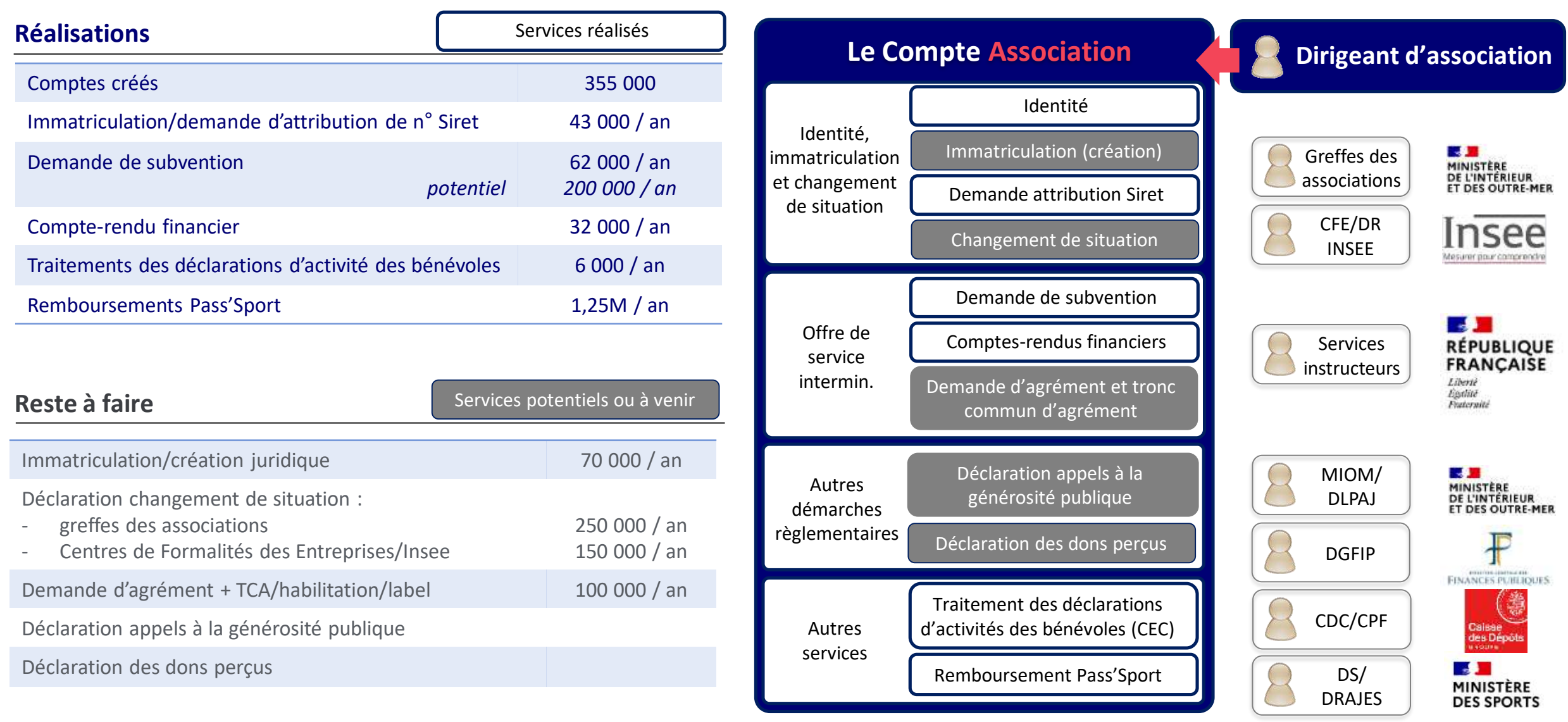

# **Le Compte Asso : les fonctionnalités de l'offre de service**

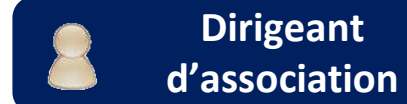

8

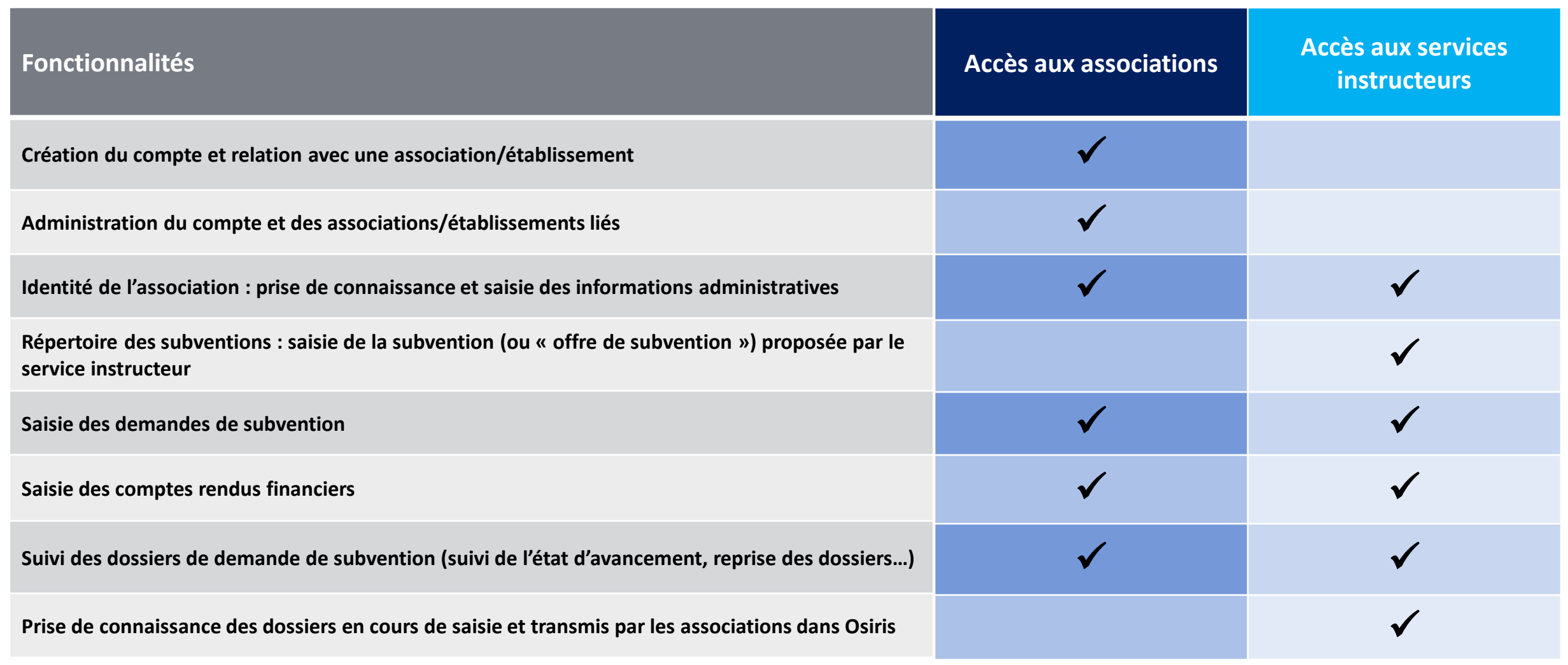

# **Le Compte Asso : création du compte et administration**

![](_page_14_Picture_1.jpeg)

Le Compte Acco

### **Création du compte**

- **Le compte est nominatif et individuel :** il est créé au nom d'une personne physique
- La personne physique est invitée à intégrer dans son compte l'association au sein de laquelle elle exerce une fonction
- Toute association est identifiée par son n° RNA et son n° SIREN (loi 1901) ou seulement son n° SIREN pour associations d'Alsace-Moselle
- Plusieurs associations peuvent être intégrées au sein du même compte (à condition d'exercer une fonction pour chacune d'entre elles)
- L'utilisateur accède alors à une palette de service en fonction de son profil et/ou de la situation de son association

![](_page_14_Picture_8.jpeg)

![](_page_14_Picture_353.jpeg)

### **Administration du compte**

- Modification de son identité et de son adresse de messagerie de connexion
- Gestion des associations intégrées dans le compte (suppression, modification de l'établissement, modification de la fonction exercée)
- Suppression du compte

 $\curvearrowright$   $\curvearrowright$ 

# **Le Compte Asso : identité de l'association**

# **Prise de connaissance des informations administratives de l'association**

- L'utilisateur ayant intégré son association dans le compte asso peut prendre connaissance des informations que détient l'administration.
- Les informations issues des bases référentielles (RNA et Sirene) ne sont pas pour l'instant modifiables dans Le Compte Asso : l'utilisateur est invité à les modifier en utilisant les canaux adéquats.

![](_page_15_Picture_253.jpeg)

![](_page_15_Picture_254.jpeg)

### **Saisie et modification des informations complémentaires**

- Les informations nécessaires à la saisie d'une demande de subvention mais qui ne figurent pas dans les bases référentielles sont directement saisissables dans le compte asso
- On entend pas « informations » des données et des documents

# **Le Compte Asso : le répertoire des subventions**

### **Objectif : paramétrer les subventions pour les rendre accessibles aux associations**

- Depuis Le Compte Asso, un service instructeur doit paramétrer ses subventions (ou offres de subvention) afin de les rendre accessibles par les associations demandeuses de subvention.
- Une subvention peut être réutilisable chaque année, il suffit l'activer et de la désactiver en fonction des dates des campagnes de subvention souhaitées.

![](_page_16_Picture_361.jpeg)

![](_page_16_Picture_362.jpeg)

![](_page_16_Picture_363.jpeg)

### **Le paramétrage d'une subvention consiste en :**

- Nommer clairement la subvention
- Lui attribuer un service instructeur et un dispositif de subvention
- Identifier le type de projets (action, investissement, fonctionnement)
- Lui donner une description, un texte de référence, identifier ses critères d'éligibilité
- Identifier un contact au sein du service instructeur (pour les associations)
- Activer/désactiver d'éventuels sous-dispositifs et pour chacun, leur attribuer une date de début et de fin de campagne
- Activer/désactiver la subvention
- Le système attribue automatiquement un code à chaque subvention créée, qu'il est possible de communiquer aux associations afin de faciliter leur recherche dans le compte asso

# **Le Compte Asso : saisir une demande de subvention**

![](_page_17_Picture_1.jpeg)

La saisie dématérialisée **d'une demande de subvention** s'effectue **en 5 étapes** :

La recherche et l'identification de la subvention demandée : quel dispositif ? Quel service instructeur ? 1

La sélection du demandeur (établissement demandeur) et la saisie/vérification de ses information administrative. 2

3

4

5

La vérification/complétion des documents administratifs du demandeur et requis pour la demande de subvention

La saisie du/des projet-s qui font l'objet de la demande. En cas de renouvellement d'une année sur l'autre, il est possible de pré-remplir le formulaire avec les données saisies l'année précédente.

Les attestations, récupération du cerfa produit au format pdf, et la transmission de la demande au service instructeur.

![](_page_17_Figure_10.jpeg)

# **Le Compte Asso : saisir les comptes rendus financiers**

**Demander l'attrib** 

- La saisie dématérialisée des comptes rendus financiers est possible pour les demandes déposées via le compte asso durant un exercice antérieur et qui ont fait l'objet de l'attribution d'une subvention.
- Pour les dossiers pluriannuels, un compte rendu financier par année doit être saisi par le bénéficiaire de la subvention.
- A l'instar d'une demande de subvention, la demande peut être saisie par le demandeur de la subvention (l'association) ou le service instructeur, si ce dernier a reçu les comptes-rendus financiers via le formulaire « papier ».

 Le compte-rendu financier est accessible au sein même de la demande de subvention initiale, dès que le dossier a atteint l'état « Payé, en attente des comptes-rendus financiers ». L'utilisateur est invité à les saisir une fois que son projet financé a été réalisé.

![](_page_18_Picture_7.jpeg)

#### **Compte rendu financiers des projets :**

- Pour chaque projet financé, l'utilisateur est invité à saisir les informations qui relèvent de la réalisation de ses projets financés et réalisés
- Une fois que l'ensemble des comptes rendus financiers des projets financés est complet, l'utilisateur est invité à passer à l'étape suivante.

#### **Pièces justificatives :**

- L'utilisateur est invité à vérifier les documents de son associations et le cas échéant, les met à jour.
- Des documents propres à la demande doivent aussi être téléversés, selon le dispositif de la subvention.

#### **Attestation et soumission :**

SUIVI DES DÉMARCHES -

Voir les déclarations CEC

Voir les demandes de subvention Voir les comptes-rendus financiers

- L'utilisateur est invité à attester l'ensemble des informations saisies.
- Il peut télécharger le formulaire cerfa de sa demande au format pdf.
- Il doit enfin transmettre sa demande au service instructeur.

# **Le Compte Asso : suivi des dossiers Dirigeant Dirigeant Dirigeant**

### **Suivi des dossiers**

- Chaque demande de subvention créée produit un dossier, accessible à tout moment par son créateur.
- Une fois que le dossier est transmis au service instructeur ou que la subvention est désactivée par le service instructeur, le demandeur (association) ne peut plus modifier le dossier, sauf si le service instructeur lui redonne la main.
- Le créateur du dossier peut le partager avec un autre utilisateur, à condition que celui-ci a intégré la même association dans son compte.
- L'utilisateur peut envoyer un message au service instructeur, et consulter l'avancement de son dossier via **le fil d'activité**, constitué de l'ensemble des notifications dont la demande a fait l'objet.

#### **Fil d'activité**

![](_page_19_Picture_389.jpeg)

#### Messagerie avec le service instructeur

Saisir un message

![](_page_19_Picture_390.jpeg)

**Service instructeur**

### **Suivi de l'instruction de la demande**

**d'association**

**Les notifications :**

**RESIDENT** 

- Changements d'état du dossier
- **Messages avec le service instructeur**
- Relance pour documents manquants
- Mise à jour du RIB du demandeur
- Mise à jour du Siret du demandeur
- **Messagerie** avec le service instructeur

# **Osiris**

# **Osiris : présentation générale**

![](_page_21_Figure_1.jpeg)

# **Osiris : accueil et modules**

## **L'accès aux modules s'effectue :**

- Depuis l'accueil, par l'intermédiaire de raccourcis vers une liste de dossiers ou de notifications
- Par la barre de navigation horizontale, chaque menu disposant lui-même de sous-menus facilitant ainsi le passage d'un module à un autre

![](_page_22_Figure_4.jpeg)

Consultation et instruction des

Consultation des informations sur

Gestion des utilisateurs et des

Extraction Excel pour le suivi des

Suivi des notifications

# **Osiris : instruction des dossiers de demande de subvention**

![](_page_23_Figure_1.jpeg)

### **Rechercher une demande de subvention**

- La recherche s'effectue en renseignant un n° de dossier, un n° RNA ou n° SIREN/Siret et/ou en sélectionnant différents critères : l'état du dossier, le type/sous-type de financement, le service instructeur, l'exercice, etc.
- Des filtres sont positionnés par défaut selon le profil de l'utilisateur
- Le résultat de la recherche affiche une liste de dossier

![](_page_24_Picture_255.jpeg)

![](_page_24_Picture_256.jpeg)

## **Consulter/modifier un dossier**

- Un dossier se présente sous la forme de **4 onglets**
- En fonction des droits de l'utilisateur, celui-ci peut **consulter ou modifier** le dossier
- S'il dispose des droits de modification, et si les règles de gestion le permettent, il peut aussi **faire évoluer l'état du dossier**

# **Osiris : instruction unitaire des dossiers (2/2)**

![](_page_25_Picture_1.jpeg)

# **Osiris : traitements de masse**

### **4 modules de traitement de dossiers en masse**

 Permet d'exécuter la même action pour un ensemble de dossiers d'un même type/sous -type de financement, d'un même service et pour un même état :

#### **Changement d'état en masse :**

- Saisie de montant proposé et accordé
- Passage à l'état suivant ou précédent

#### **Publipostage de masse :**

- Permet de produire un type d'acte juridique pour chacun des dossiers
- Un document est aussi produit pour l'ensemble des dossiers

#### **Envoi de message en masse :**

• Permet de sélectionner un ensemble de dossier et d'envoyer un message dans le compte asso à l'utilisateur, celui -ci étant informé par courriel de l'envoi d'un message

#### **Simulateur :**

• Permet de réduire le montant accordé d'un ensemble d'action en fonction de l'enveloppe disponible, et de règles de gestion spécifiques

![](_page_26_Picture_162.jpeg)

#### Resultats 20 dossiers | 32 actions

![](_page_26_Picture_163.jpeg)

# **Osiris : le connecteur-Chorus**

## **5 onglets :**

#### **Vérification des tiers :**

- La vérification est lancée automatiquement au début de l'instruction du dossier
- Permet de prendre connaissance de l'état du tiers dans Chorus
- Pas de possibilité de création de nouveau tiers ou de modification de tiers existant depuis Osiris  $\rightarrow$  doit encore se faire via Chorus-Formulaires

#### **Dossiers à émettre :**

- Une fois que le dossier dispose de son acte juridique et que l'état du tiers est « Tiers OK », le demande de création d'engagement juridique est automatiquement produite
- Seul un utilisateur dont le rôle est « valideur-Chorus » dispose du droit d'émettre ces demandes vers Chorus

#### **Dossiers en cours de traitement par Chorus :**

• Liste des dossiers dont l'engagement juridique a été créé dans Chorus, suite à la transmission de la demande

#### **Dossiers traités :**

• Liste des dossiers dont l'engagement juridique a été validé ou clôturé dans Chorus

#### **EJ supprimés :**

- Liste des dossiers dont l'engagement juridique a été supprimé dans Chorus
- Ces dossiers sont alors à nouveau modifiables dans Osiris et une nouvelle demande de création d'EJ peut être effectuée

#### **2 rôles d'utilisateur : Validation Chorus Saisisseur-Chorus :** permet ozherche d'une dernambi de sub **Ranky Dollar** Newsby Sources (CORE) d'enregistrer les demandes de Yothy choic **H**YORET Numerio Thirm Dooba Else du twin (France création d'EJ, mais ne peut pas les Yoke chood **Box** Programma financeira Service Engineer envoyer **Make child** AC-Administration Centrals **Execute** Soon Sipe Representative instancias pareiras tembros **Valideur-Chorus : permet en plus**  $2426$ **Side disk** ۰ de valider et transmettre les Department of Department and Department of E. Development (1990) | Thursday (1990) demandes de création d'EJ  $\equiv$ **TABLE Francisco Sans For** → Les mêmes rôles que dans Chorus **10 TDS Presentation**  $rac{30}{1141}$ 1003.09 marking term installed to the distribution of 103-FRSA - Programment commo mmu **MAGAZINE MAGAZIN TOLE OF THE 110 How the** Almost A Company of Clinical Australian Artists of Print Printed P., 1997 626-8 ALTERMEDIA ILE DE FRANCE (51069801200018) > DD75-20-0003 *<u>Estimativo</u>* **Marchford Identity JUMAL** ACTEMENTATION PRODUCT **ASSET** Advesse in low their color is Afgesser Gatté Denvisare<br>Visitor Par **MITE DE SOL Coté Centre de services partagés :**

- Les engagements juridiques créés sont consultables et traitables de la mêmes manière que s'il provenaient de Chorus-Formulaires
- La seule différence est le nom de l'application émettrice des EJ

#### **Duke scores** Alcoholyteka - Detailer **SIFT CALCULAR EX ER FRAME** Man cirgosophan Achat (COL) **Unidad skills M-Chonys (B)** C271 (signes mategale) In superintheless (SA) ICX ORINCS LE DE FRANCE  $+1$  100 Currental

Référence Charu

All-Tians Dram

**TOTTELED** 

 $\mathbb{R}$ 

![](_page_27_Picture_20.jpeg)

#### 28

# **Osiris : les rapports**

![](_page_28_Picture_50.jpeg)

 $449$ <br> $361$ <br> $134$ 

# **Osiris : administration des utilisateurs et des templates**

![](_page_29_Picture_51.jpeg)

# **Modalités opérationnelles**

### **Des outils partagés**

- Les outils proposés (Le Compte Asso, Osiris, le connecteur-Chorus) sont utilisés par plusieurs partenaires, qui partagent en grande partie un mode de fonctionnement commun (workflow, règles de gestion…).
- Cependant, le cadre est suffisamment souple pour permettre à chaque partenaire de bénéficier de spécificités dans la mesure de ce qui est raisonnable de faire.

### **Accompagnement**

- La DJEPVA s'engage à accompagner les services instructeurs pour les aider à dématérialiser leur processus métier et les former à l'utilisation des outils. Elle assure l'intégralité du paramétrage des référentiels métier au démarrage et donne progressivement plus d'autonomie aux services instructeurs.
- Dans le cas de dispositifs déconcentrés, la DJEPVA assure l'interface avec le service instructeur en administration centrale mais laisse à ce dernier la responsabilité de l'animation, l'accompagnement et l'assistance des services instructeurs déconcentrés. Des formations et aides à la conduite de changement pourront cependant être organisées de manière conjointe.
- Lorsqu'un nouveau partenaire est décidé à bénéficier de l'offre de service, le paramétrage du/des services instructeurs, programmes/type de financement, référentiels Chorus, etc. s'effectue très rapidement.

![](_page_31_Picture_8.jpeg)

### **Assistance des utilisateurs**

- L'assistance technique est assurée par la DJEPVA, aussi bien pour les utilisateurs finaux que pour les services instructeurs. La DJEPVA s'appuie notamment sur les ressources de la DNUM des ministères sociaux, qui héberge les applications de l'offre de service.
- L'assistance sur des sujets purement métier relève en revanche de la responsabilité du service instructeur en administration centrale, qui doit s'engager à consacrer suffisamment de moyens (en temps) à ce sujet.

### **Coûts de l'utilisation de l'offre de service**

- L'accès aux outils est gratuit mais pour des partenaires dont les demandes de subventions dépassent 1000 dossiers par an, une participation est demandée pour la prise en charge de la MCO (maintien en conditions opérationnelles), qui devrait être inférieure à 10 000 € par an par partenaire.
- Les demandes d'évolution spécifiques sont à la charge du partenaire (voir gouvernance partagée ci-contre).
- En revanche, les évolutions communes (qui bénéficient à l'ensemble des partenaires bénéficiaires de l'offre de service) seront prises en charge par la DJEPVA.

![](_page_32_Picture_5.jpeg)

### **Une gouvernance partagée**

- Une fois le service opérationnel, les modalités et la fréquence des échanges DJEPVA-partenaire sont à définir en fonction des besoins. Audelà de ces échanges, la gouvernance partagée prévoit des points de situation réguliers (fréquence et modalités à définir).
- La gouvernance prévoit aussi chaque année, entre les mois de septembre et de novembre, des travaux de conception afin d'identifier de nouveaux besoins et la manière de les intégrer dans les services numériques, afin qu'ils y soit développés et opérationnels pour les campagnes de subvention de l'année suivante. La DNUM des ministères sociaux est associée à ces travaux autant que de besoin.
- Ces travaux se concrétisent par l'organisation d'un COPIL en fin d'année, afin de valider le plan d'activité des systèmes d'information de l'année suivante.
- De nouveaux besoins urgents peuvent être exprimés en cours d'année et peuvent être réalisés dans la mesure de ce qui est raisonnable de faire.
- Un COPIL complémentaire peut être organisé durant l'année, afin de porter une demande particulière non prévue, et de valider sa réalisation dans les outils de l'offre de service.

## **Les étapes**

- 1. Etude du processus métier existant (modalité de gestion des appels à projet, modalités d'instruction et de mise en paiement…)
- 2. Etude des appels à projet, des différents actes juridiques (arrêtés, conventions) et des référentiels Chorus
- 3. Etude des besoins spécifiques pour l'instruction des demandes de subventions (champs et/ou documents demandés spécifiques)
- 4. Paramétrage dans Le compte asso et Osiris, création des comptes de service instructeur
- 5. Formation des utilisateurs du service instructeur
- 6. Paramétrage de la subvention par le service instructeur
- 7. Lancement de la campagne de subvention

### **Processus valable pour :**

- Un service d'administration centrale ou déconcentrée
- Un ou plusieurs dispositifs instruits en administration centrale et/ou dans des services déconcentrés

![](_page_33_Picture_12.jpeg)

# **Hébergement et gestion des incidents**

### **Hébergement et supervision**

- Tous les services numériques de l'offre de service sont hébergés par la **Direction du numérique des ministères sociaux**
- Les services numériques sont supervisés et une intervention est prévue en cas d'incident :
	- Le compte asso : 7j/7 08h00-23h00
	- Osiris : heures ouvrées (5j/7 10h00-18h00)

![](_page_34_Picture_6.jpeg)

![](_page_34_Picture_7.jpeg)

### **Gestion des incidents**

- Les incidents mineurs (anomalie au niveau d'un dossier, problème de connexion d'un utilisateurs…) doivent être signalés par courriel à l'adresse de messagerie [djepva.disi@jeunesse-sports.gouv.fr](mailto:djepva.disi@jeunesse-sports.gouv.fr)
- En cas d'indisponibilité majeure ou totale d'un des services numériques, la DNUM des ministères sociaux s'engage à intervenir et les rétablir dans les 4 heures qui suivent l'identification de l'incident
- En cas d'incident majeur, l'assistance utilisateur informe, autant que possible :
	- Les utilisateurs du compte asso par des messages apparaissant sur fond rouge
	- Les utilisateurs des services instructeurs par courriel envoyé par [djepva.disi@jeunesse-sports.gouv.fr](mailto:djepva.disi@jeunesse-sports.gouv.fr)

# **Démarche qualité : assistance des utilisateurs**

# **Objectifs :**

- Faire en sorte que les demandes d'assistance des utilisateurs LCA et Osiris soient les moins nombreuses possibles
- Assurer un service de qualité, notamment un traitement des demandes des utilisateurs sous 24H à 48H

## **Réalisations :**

- 2018 : mise en place par la Djepva d'une boite de messagerie réceptionnant l'ensemble des demandes d'assistance des utilisateurs
- 2019 : mise en place d'un chatbot dans Le compte asso

**Coûts Djepva :**

• 1 ETPT (2022)

• 30 k€/an (licence chatbot)

![](_page_35_Figure_10.jpeg)

<https://siva-formation.cegedim.cloud/client/login>

<https://osiris.formation.extranet.jeunesse-sports.gouv.fr/>

![](_page_36_Picture_3.jpeg)

![](_page_37_Figure_0.jpeg)